# **13. Packages**

# **Java**

**Summer 2008**Instructor: Dr. Masoud Yaghini

## **Outline**

- Package Naming & Directories
- **Putting Classes into Packages**
- Using Classes from Packages
- **References**

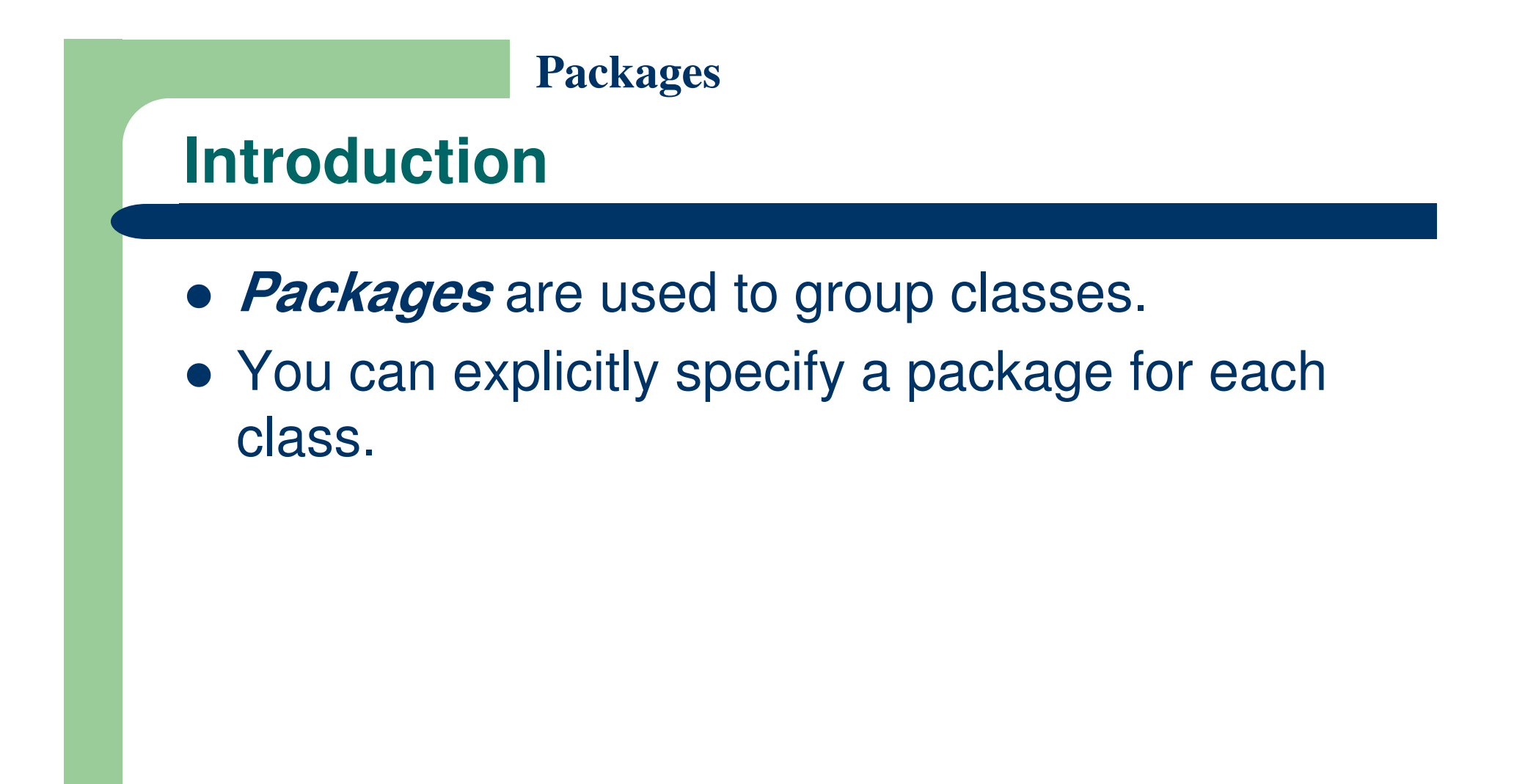

## **Reasons for using packages**

- 1. To avoid naming conflicts.
	- – When you develop reusable classes to be shared by other programmers, naming conflicts often occur. To prevent this, put your classes into packages so that they can be referenced through package names.
- 2. To distribute software conveniently.
	- $\mathcal{L}_{\mathcal{A}}$  Packages group related classes so that they can be easily distributed.
- 3. To protect classes.
	- $\mathcal{L}_{\mathcal{A}}$  Packages provide protection so that the protected members of the classes are accessible to the classes in the same package, but not to the external classes.

## **Package Naming & Directories**

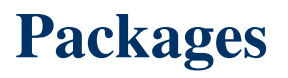

### **Package Naming**

- Packages are hierarchical, and you can have packages within packages.
- For example, java.lang.Math indicates that Math is a class in the package lang and that lang is a package in the package <mark>java</mark>.
- Levels of nesting can be used to ensure the uniqueness of package names.

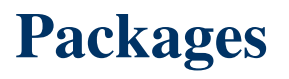

### **Package Naming**

- Choosing a unique name is important because your package may be used on the Internet by other programs.
- Java designers recommend that you use your Internet domain name in reverse order as a package prefix.
- Since Internet domain names are unique, this prevents naming conflicts.
- Suppose you want to create a package named mypackage on a host machine with the Internet domain name prenhall.com.
- To follow the naming convention, you would name the entire package com.prenhall.mypackage.

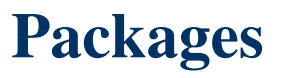

### **Naming a Package**

- Package names are written in all lowercase to avoid conflict with the names of classes or interfaces.
- Packages in the Java language itself begin with java. or javax.

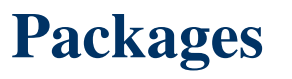

### **Package Directories**

- Java expects one-to-one mapping of the package name and the file system directory structure.
- For the package named com.prenhall.mypackage, you must create a directory, as shown below:

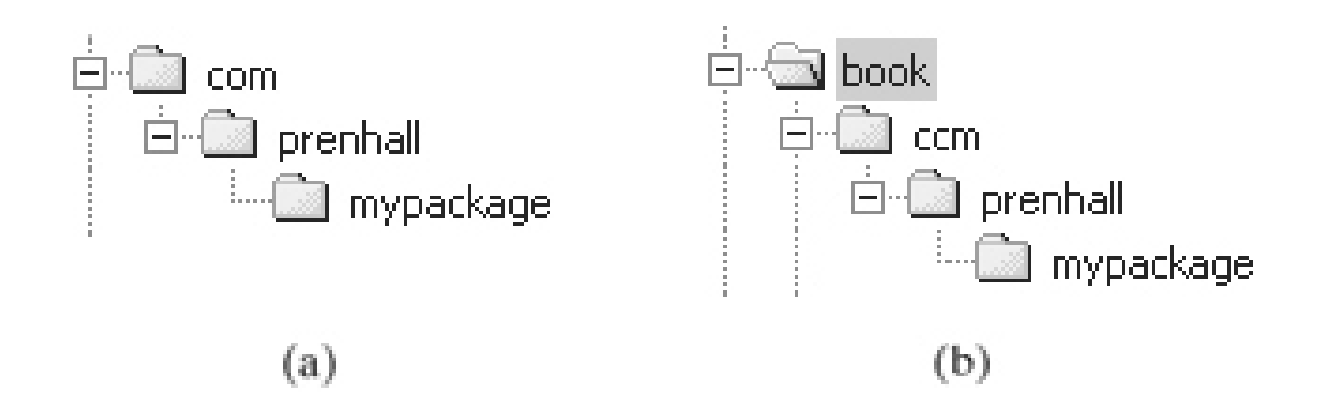

• In other words, a package is actually a directory that contains the bytecode of the classes.

- Every class in Java belongs to a package.
- The class is added to a package when it is compiled.
- All the classes that you have used so far were placed in the current directory (a default package) when the Java source programs were compiled.

## **Putting Classes into Packages**

- Every class in Java belongs to a package.
- The class is added to a package when it is compiled.
- All the classes that you have used so far were placed in the current directory (a default package)when the Java source programs were compiled.
- To put a class in a specific package, you need to add the following line as the first noncomment and nonblank statement in the program:

package packagename;

- Let us create a class named Format and place it in the package com.prenhall.mypackage.
- The Format class contains the format(number, numberOfDecimalDigits) method
- It returns a new number with the specified number of digits after the decimal point.
- For example, format(10.3422345, 2) returns 10.34, and format (-0.343434, 3) returns -0.343.

```
package com.prenhall.mypackage;
 1
 \overline{2}public class Format {
 3
 4
 5
      public static double format(double number, int numberOfDecimalDigits) {
 6
        return Math.round(number * Math.pow(10, numberOfDecimalDigits)) /
 7
             Math.pow(10, numberOfDecimalDigits);
 8
 9
      }
10\,
```
- A class must be defined as public in order to be accessed by other programs.
- If you want to put several public classes into the package, you have to create separate source files for them, because each file can have only one public class.

### **Source& Class file directory in IntelliJ IDEA**

- IntelliJ **IDEA** uses the projectname\src directory path to store source files
- For example, if the project name is Packages and the package statement in the source code is

package com.prenhall.mypackage;

- then the source code file is automatically stored in \Packages \src\com\prenhall\mypackage\
- **IntelliJ IDEA** uses the projectname\out\ directory path to store class files

## **Using Classes from Packages**

## **Option 1**

```
/** TestFormatClass.java */
 1
 \overline{c}3
    public class TestFormatClass {
      /** Main method */
 4
      public static void main(String[] args) {
 5
         System.out.println(Format.format(10.3422345, 2));
 6
 7
         System.out.println(Format.format(-0.343434, 3));
 8
 9
10
    class Format {
11
12
      public static double format(double number, int numberOfDecimalDigits) {
13
14
         return Math.round(number * Math.pow(10, numberOfDecimalDigits)) /
15
16
             Math.pow(10, numberOfDecimalDigits);
17
       ł
18
```
## **Option 2**

```
/** Format.java */1
 2
 3
    class TestFormatClass {
      /** Main method */
 4
      public static void main(String[] args) {
 5
         System.out.println(Format.format(10.3422345, 2));
 6
         System.out.println(Format.format(-0.343434, 3));
 7
 8
      }
 9
10
    public class Format {
11
12
13
      public static double format (double number, int number Of Decimal Digits) {
14
15
         return Math.round(number * Math.pow(10, numberOfDecimalDigits)) /
             Math.pow(10, numberOfDecimalDigits);
16
17
      ł
18
    -1
```
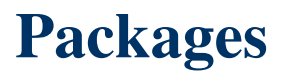

### **Using Classes from Packages**

• If you create a new class in the same package with Format, you can invoke the format method using ClassName.methodName (e.g., Format.format).

## **Option 3**

```
/** TestFormatClass.java */
  2
     package com.prenhall.mypackage;
  3
  4
     public class TestFormatClass {
  5
       /** Main method */
  6
       public static void main(String[] args) {
  7
          System.out.println(Format.format(10.3422345, 2));
  8
          System.out.println(Format.format(-0.343434, 3));
  9
 10
 11
    /* * Format.java */\overline{2}3
    package com.prenhall.mypackage;
 \overline{4}public class Format {
 5
 6
 7
      public static double format (double number, int number Of Decimal Digits) {
 8
         return Math.round(number * Math.pow(10, numberOfDecimalDigits)) /
 9
              Math.pow(10, numberOfDecimalDigits);
10
11
       \mathcal{E}12
```
## **Using Classes from Packages**

- If you create a new class in a different package, you can invoke the format method in two ways.
- One way is to use the fully qualified name of the class. packagename.ClassName.methodName
- For example: com.prenhall.mypackage.Format.format
- This is convenient if the class is used only a few times in the program.

## **Option 4**

```
/**\src\TestFormatClass.java */
 2
    public class TestFormatClass {
 3
      /** Main method */
 4
      public static void main(String[] args) {
 5
         System.out.println(com.prenhall.mypackage.Format.format(10.3422345, 2));
 6
 7
         System.out.println(com.prenhall.mypackage.Format.format(-0.343434, 3));
 8
 9
   /**\src\com\prenhall\mypackage\Format.java */
 2
 3
   package com.prenhall.mypackage;
 4
   public class Format {
 5
 6
 7
      public static double format(double number, int numberOfDecimalDigits) {
 8
 9
        return Math.round(number * Math.pow(10, numberOfDecimalDigits)) /
             Math.pow(10, numberOfDecimalDigits);
10
11
12
```
## **Using Classes from Packages**

- The other way is to use the import statement.
- For example, to import the class Format in the you can use:
	- import com.prenhall.mypackage.Format;

## **Option 5**

```
/**\src\TestFormatClass.java */
 \overline{2}import com.prenhall.mypackage.Format;
 3
 4
    public class TestFormatClass {
 5
      /**Main method */
 6
 7
      public static void main(String[] args) {
        System.out.println(Format.format(10.3422345, 2));
 8
 9
        System.out.println(Format.format(-0.343434, 3));
10
11
    /**\src\com\prenhall\mypackage\Format.java */
 1
 \overline{2}3
    package com.prenhall.mypackage;
 4
    public class Format {
 5
 6
 7
      public static double format(double number, int numberOfDecimalDigits) {
 8
 9
         return Math.round(number * Math.pow(10, numberOfDecimalDigits))/
              Math.pow(10, numberOfDecimalDigits);
10
11
12
```
## **Using Classes from Packages**

- The program uses an import statement to get the class Format.
- You can import entire classes by: com.prenhall.mypackage.\*.
- You cannot import entire packages, such as com.prenhall.\*.\*.
- Only one asterisk (\*) can be used in an import statement.

## **References**

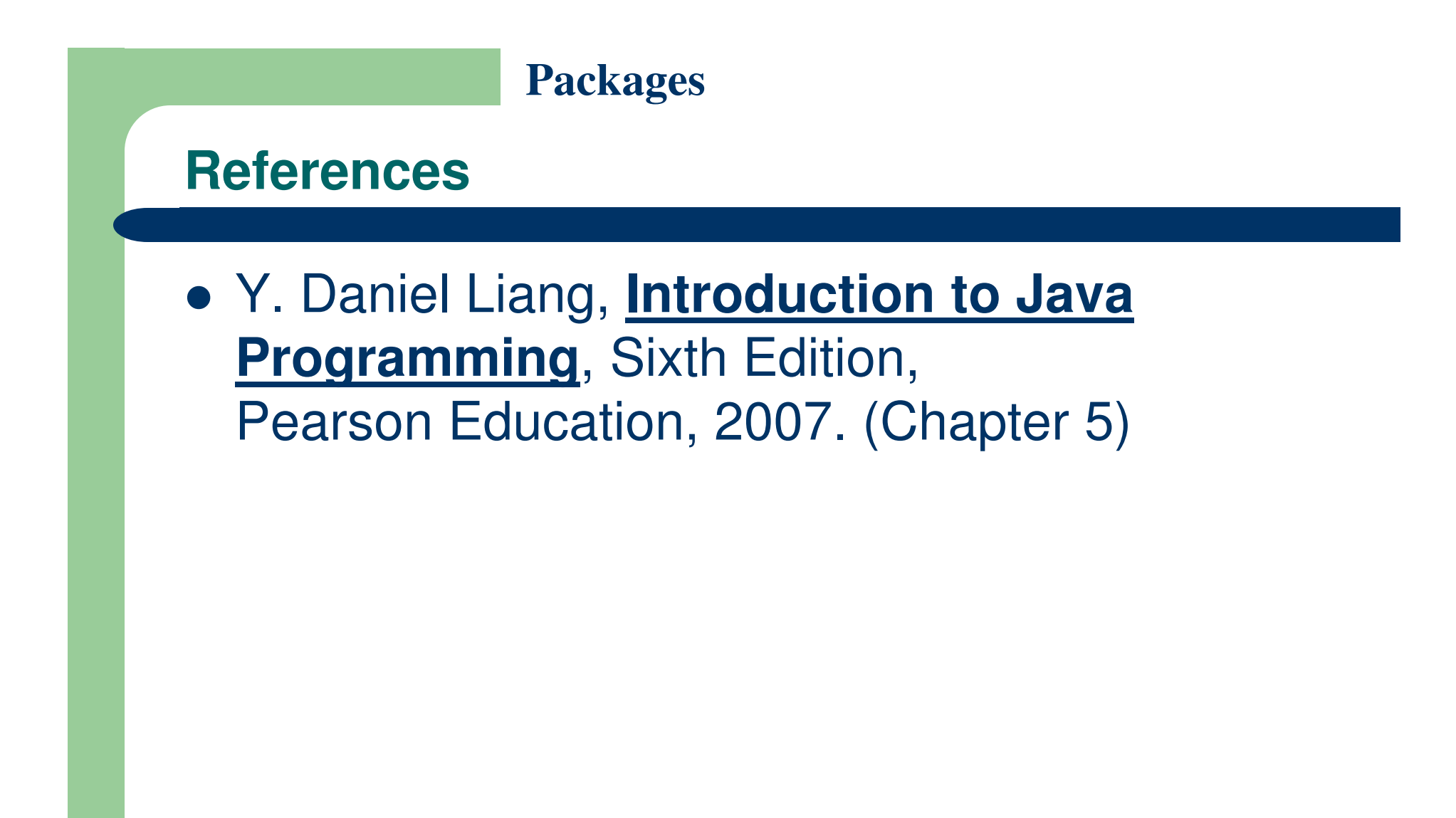

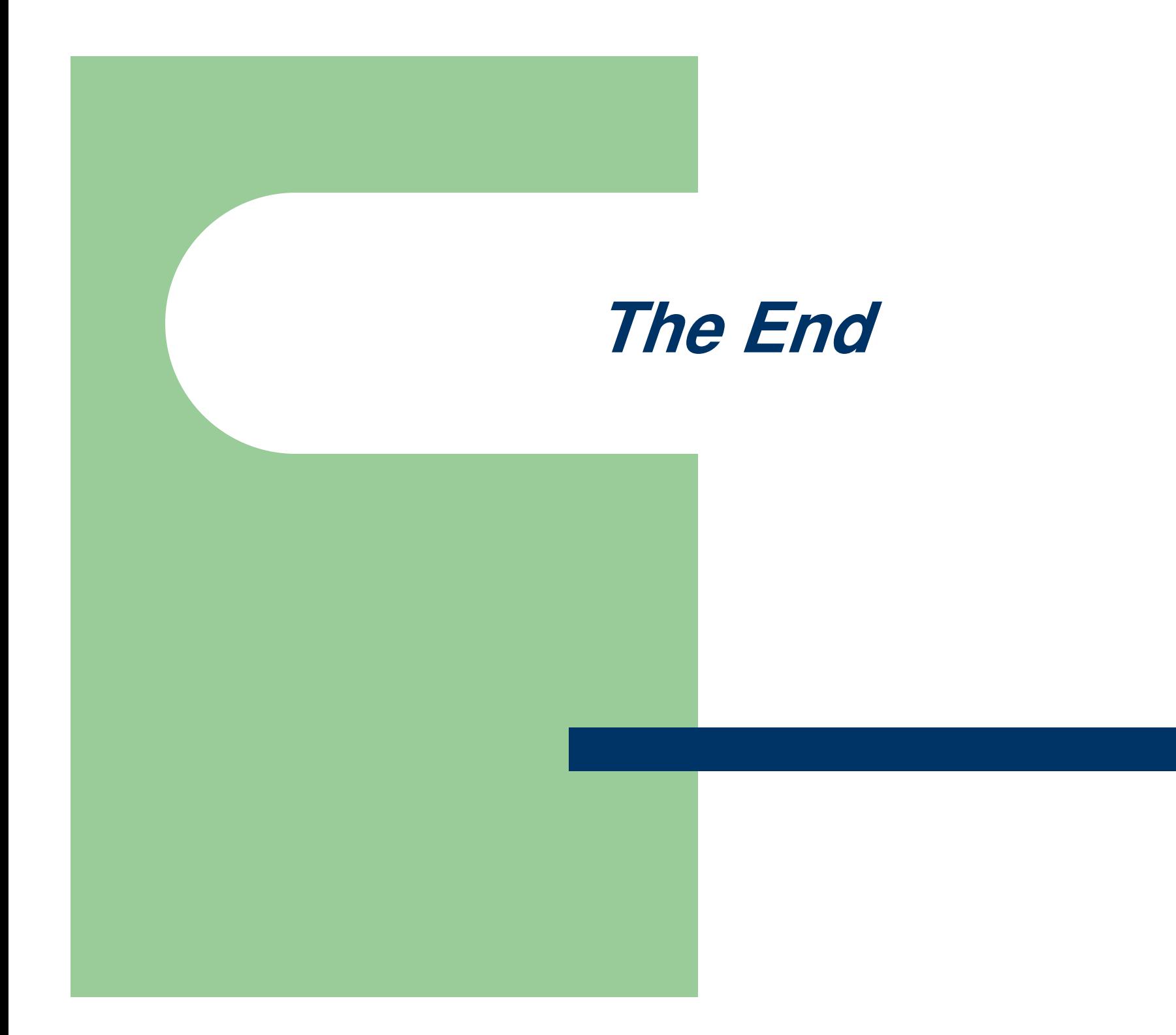